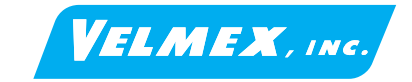

## *VRO Encoder Readout* **Reference Manual Version 1.21**

## **Introduction**

The Velmex Read Out (VRO) is a compact 1 and 2 axes digital readout for linear and rotary incremental encoders. The VRO uses the latest OLED display and DSP microcontroller technology for a high performance ultra-precise digital position readout.

Designed for differential type encoders, the VRO is also fully compatible with sngle ended encoders.

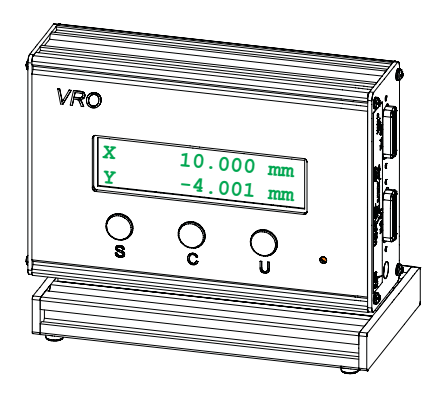

## **Precautions**

### **A** CAUTION: *Readout and AC power adapter should be operating in a well ventilated area. Do not use in a wet, dirty, or explosive environment. In industrial environments, repackaging into a NEMA grade enclosure is required. Do not connect or disconnect encoder while VRO is powered. Keep encoder cables a minimum of 2" (50 mm) from any power or motor control cables . Do not alter cables in any way without first consulting Velmex. Only power VRO on/off by toggling AC power to power adapter. Do not connect/disconnect power plug on side of VRO to power on/off, VRO may not power-up correctly.* !

*!* **WARNING: DO NOT USE POWER ADAPTER OUTDOORS OR IN WET ENVIRONMENTS**

# **Table of Contents**

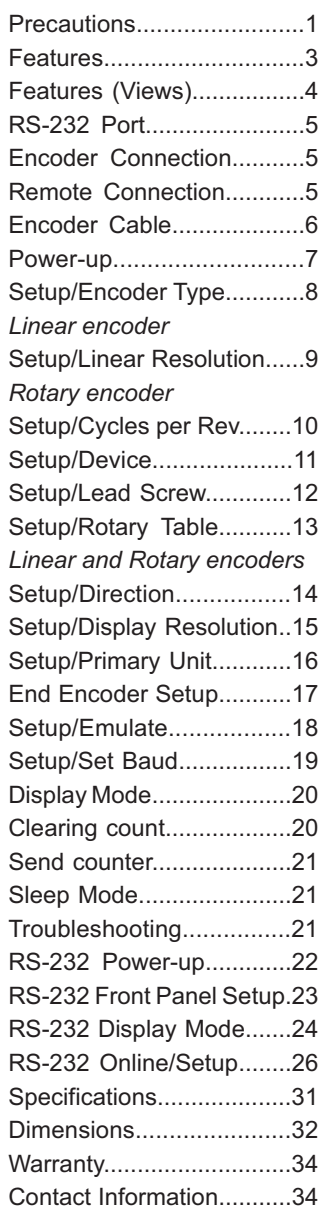

#### 1 Appendix A

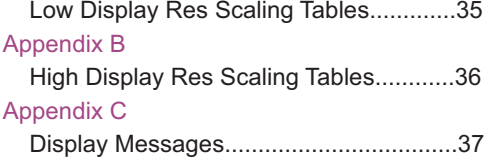

## **Features**

- Compatible with all 5V Incremental Encoders
- High speed differential line driver interface
- 9 digit plus decimal point, direction, axis and unit labels
- 4x quadrature decoding for highest resolution
- Easy front panel and PC configuration
- Inch/Metric selectable units
- Decimal degrees/revolutions selectable units
- Full RS-232/USB communication
- 1.6 Mhz counting rate
- Automatic memory back-up of settings
- Sleep mode
- Self diagnostics
- Encoder inputs with Schmitt triggers & digital filtering
- Input voltage monitoring
- Over voltage and over current protected
- Button "stuck" monitoring
- Data Send button with resettable totalizer of # presses
- Fractional scaling for highest accuracy
- Highly visible, wide angle viewing OLED display
- Remote Send, Clear, Unit button Inputs
- Programmable data output format
- 1 or 2 axis (VRO-1, VRO-2)
- User settable scaling, decimal place, axis and unit labels
- Pass through mode for custom display messages
- All I/Os ±15,000 volt ESD protected
- UL/IEC category low voltage (5VDC) device
- Universal input AC Power adapter with UL, CE, TUV ratings
- 3 year Limited Warranty

# **Features**

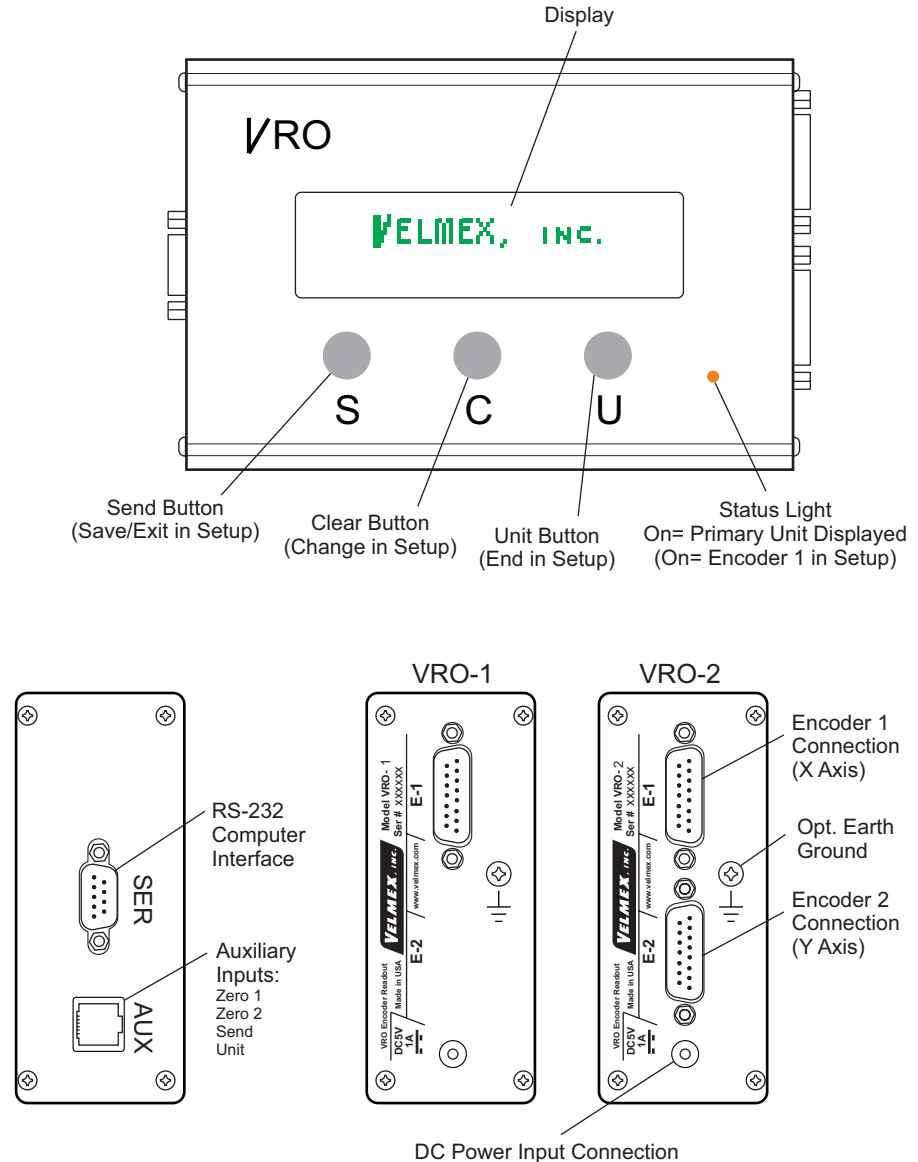

(To Cincon TRG10R050)

# **Connections**

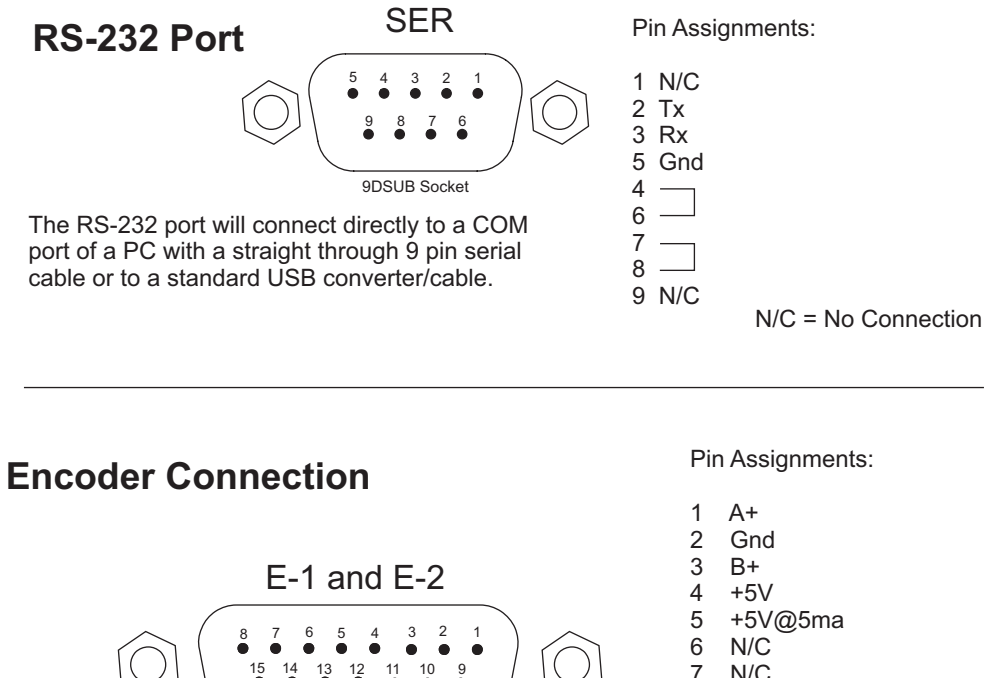

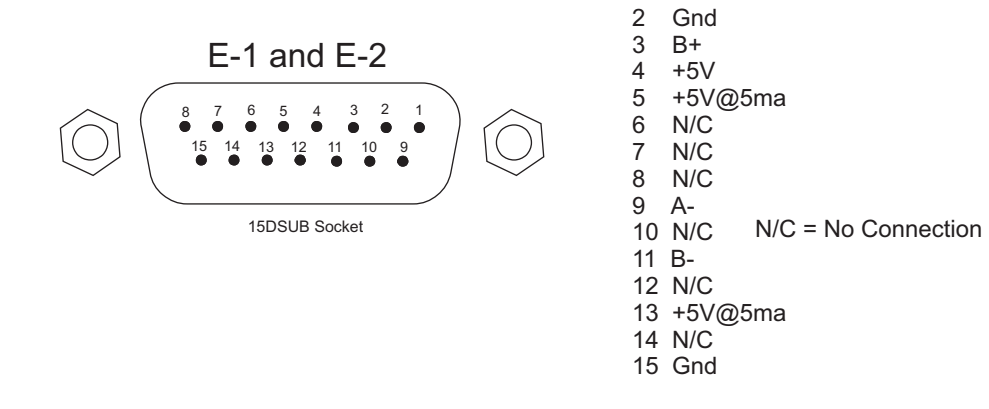

## **Remote Connection**

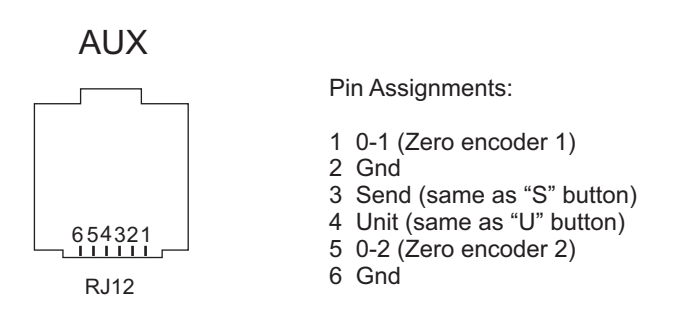

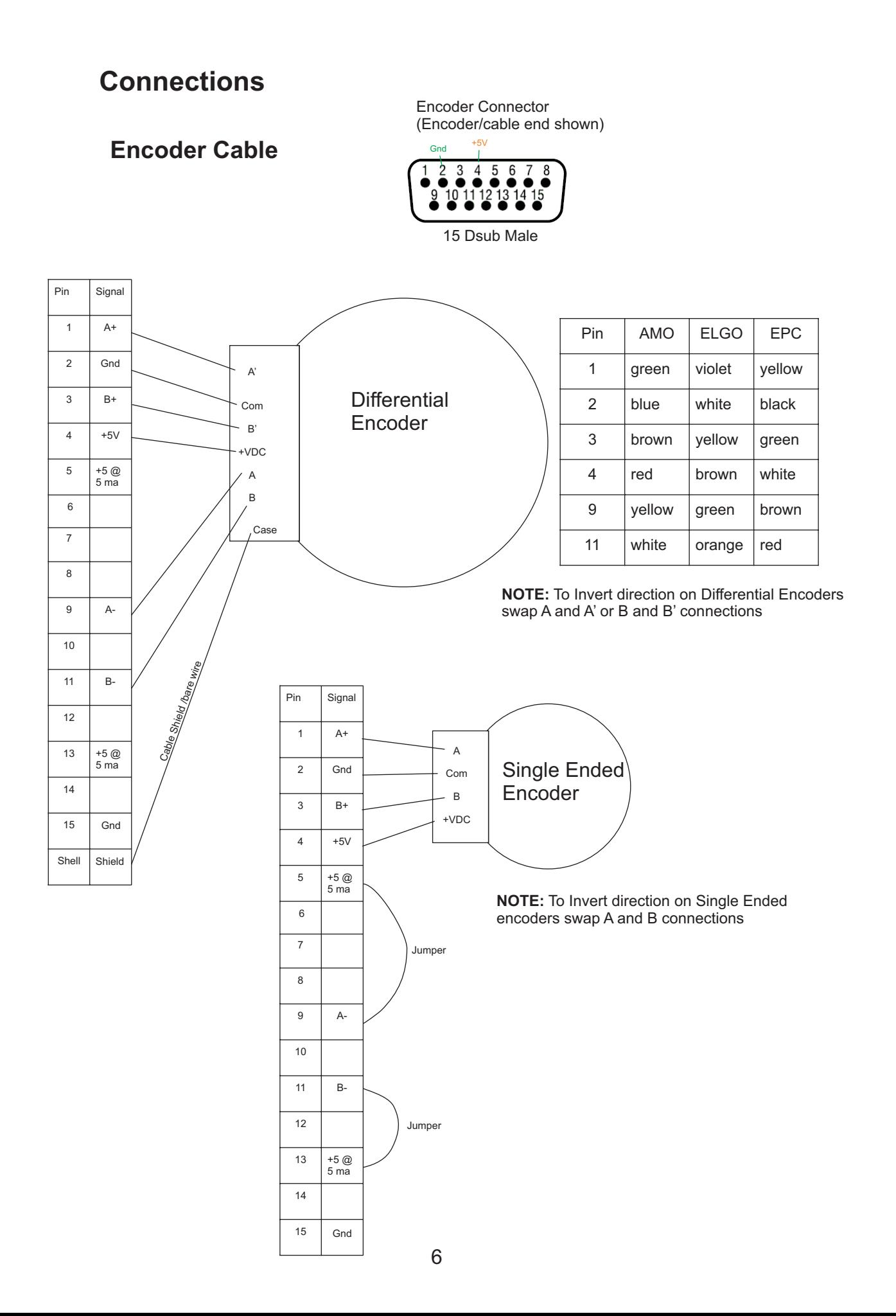

# **Power-up**

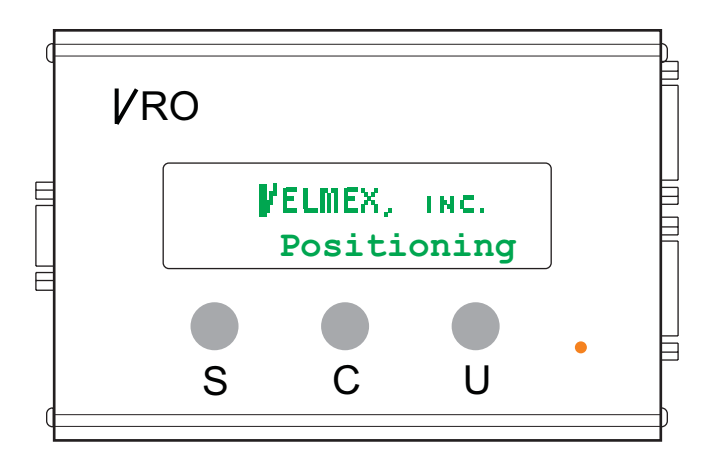

Hold "U" button down when powering

Hold "S" button down when powering\* to skip splash screen

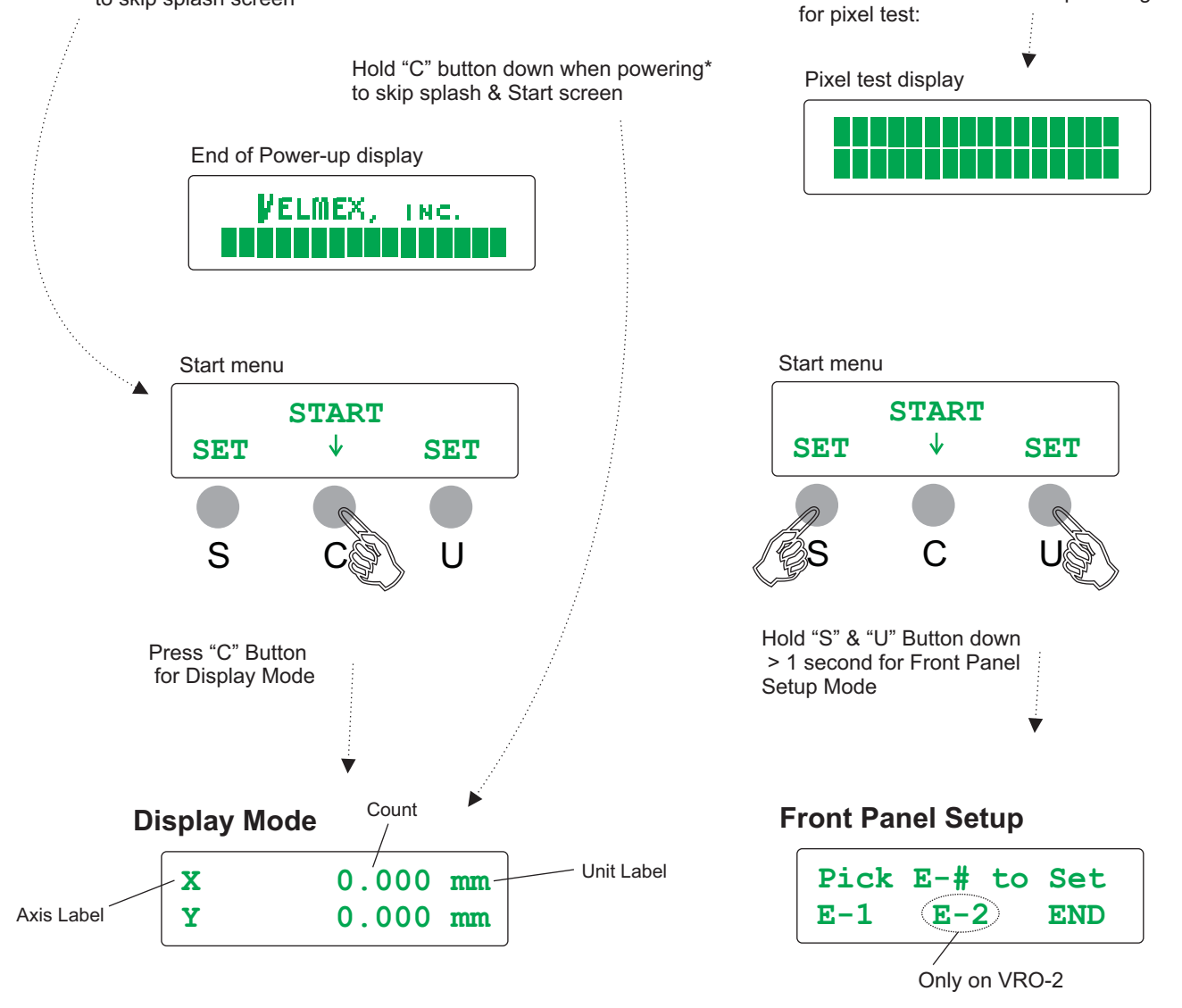

\* Holding both the "S" and "C" buttons down when powering will temporarily put a one axis (VRO-1) into a two axis mode, and a two axis (VRO-2) into a one axis mode.

#### **Front Panel Setup Encoder Set Encoder Type**

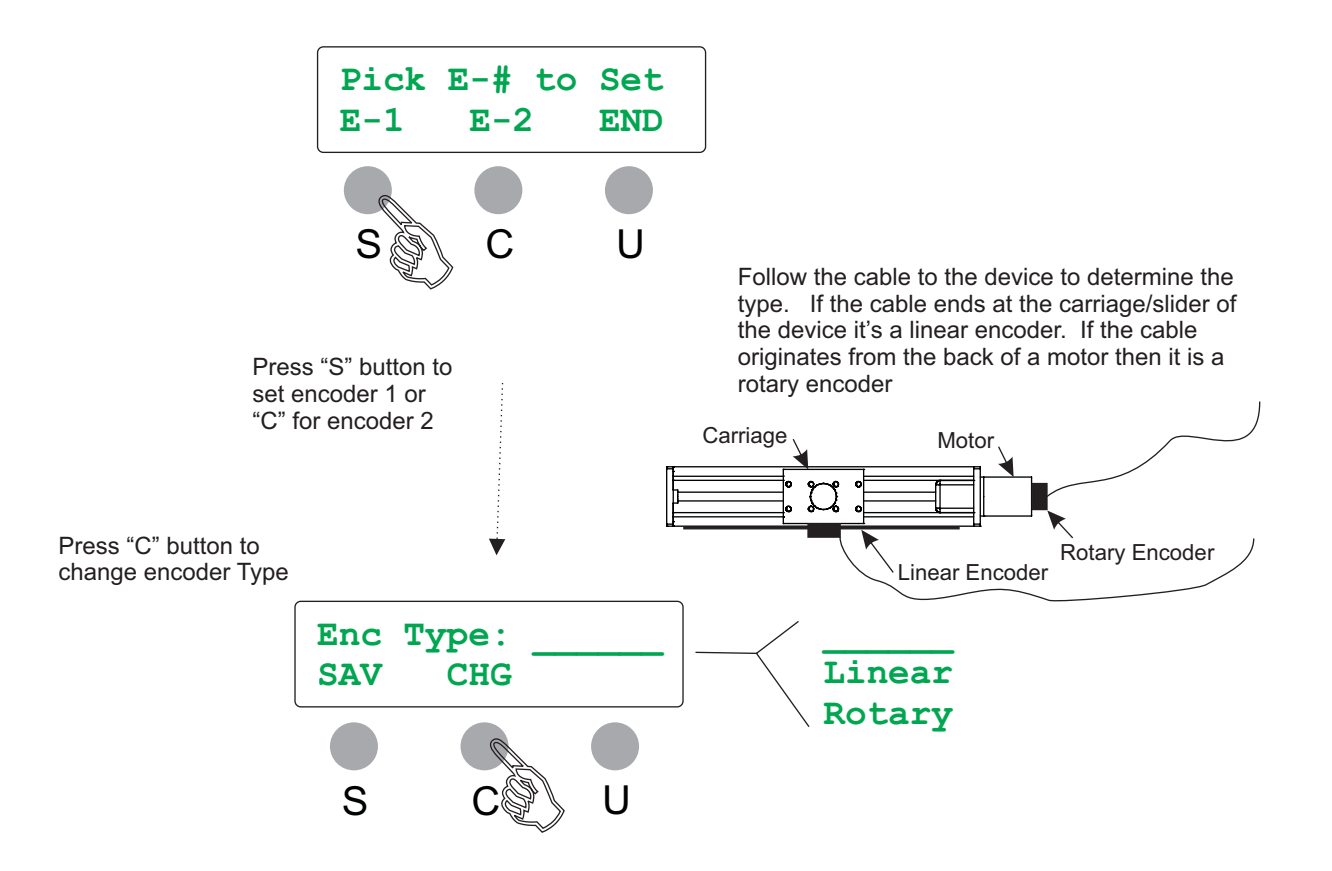

Press "S" button to Save and exit this menu

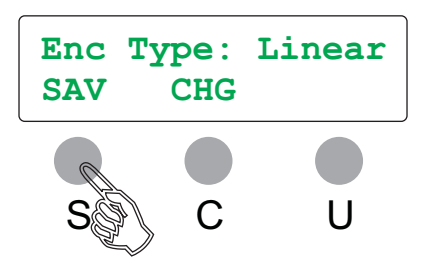

### **Front Panel Setup Encoder Type: Linear Linear Resolution**

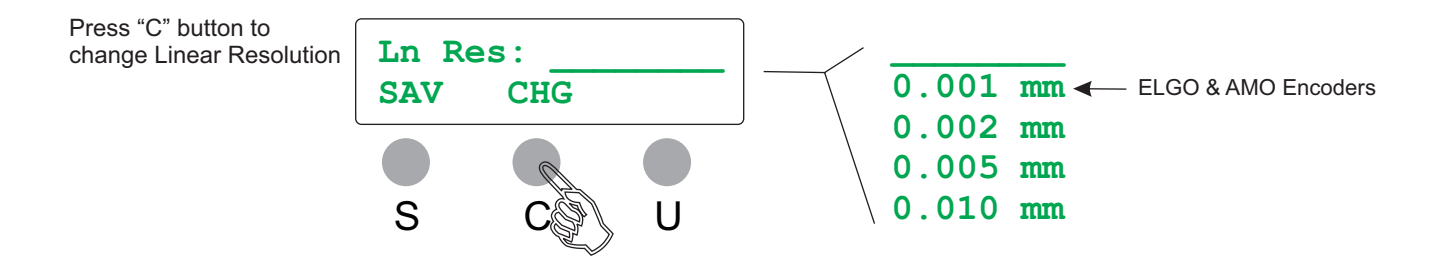

**NOTE: Linear Resolution must be set to match the resolution of the encoder.**

**The resolution is 0.001 mm for ELGO and AMO linear encoders.**

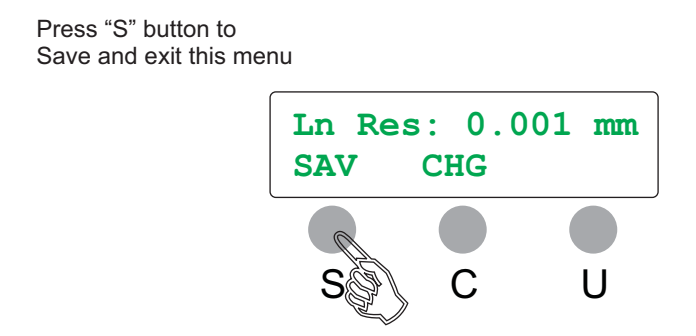

## **Go to:**

"Front Panel Setup Encoder Type: Linear & Rotary Direction"

#### **Front Panel Setup Encoder Type: Rotary Cycles / Revolution**

Press "C" button to change Cycles/Revolution\*

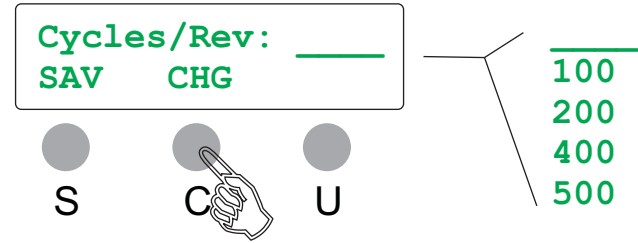

\* Cycles/Revolution can be found in the part number of the encoder.

Typical ENCODER PRODUCTS part number:

Part# 15T-01SF-0400N5QHV-F00 Cycles/Rev

Cycles/Rev (CPR) can determined empirically by temporarily setting CPR to "\_ and rotating the encoder exactly 1 revolution. The display will show raw counts  $(ct)$ from the encoder. Dividing this value by 4 equals the CPR.

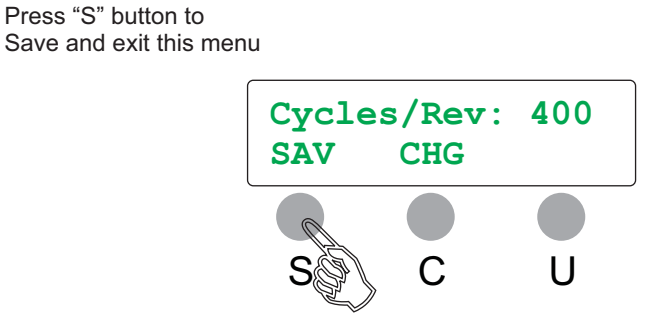

### **Front Panel Setup Encoder Type: Rotary Device**

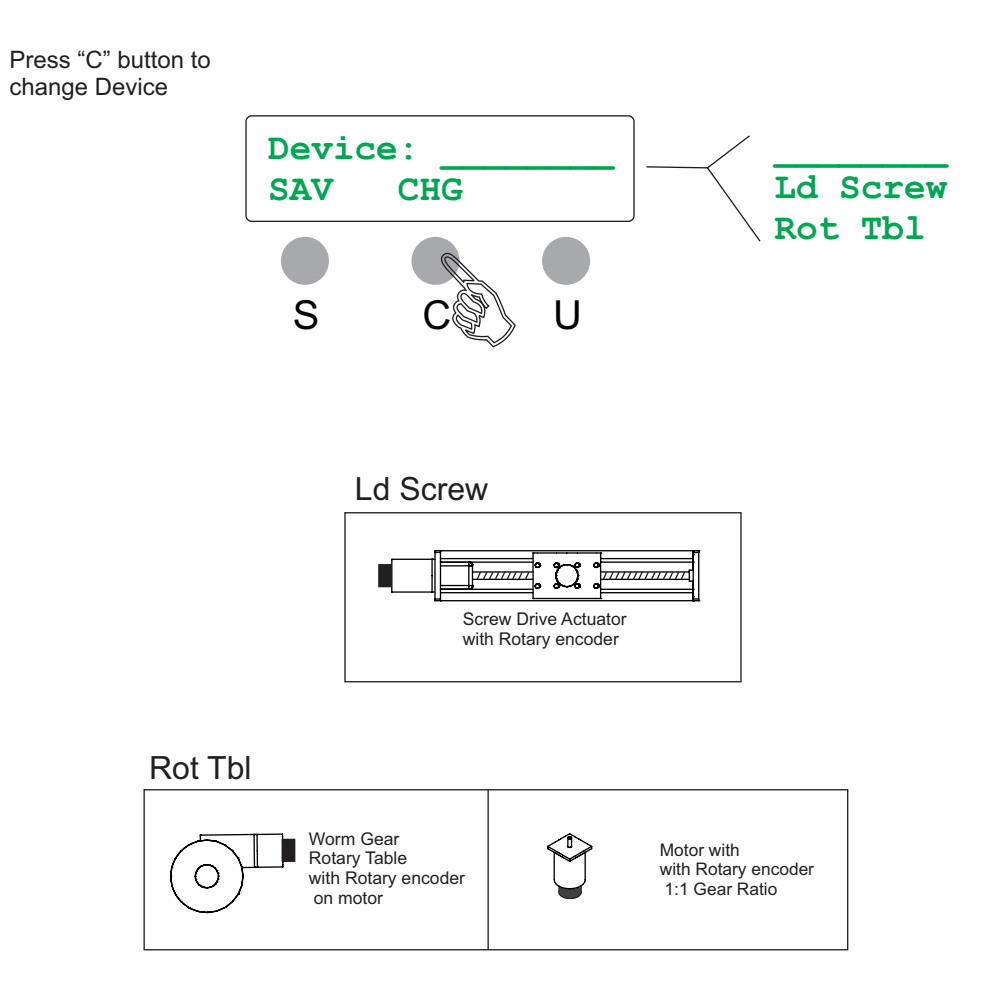

Press "S" button to Save and exit this menu

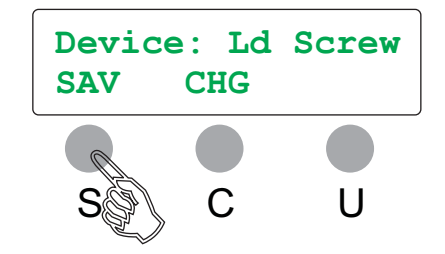

#### **Front Panel Setup Encoder Type: Rotary Device: Ld Screw Advance/Revolution**

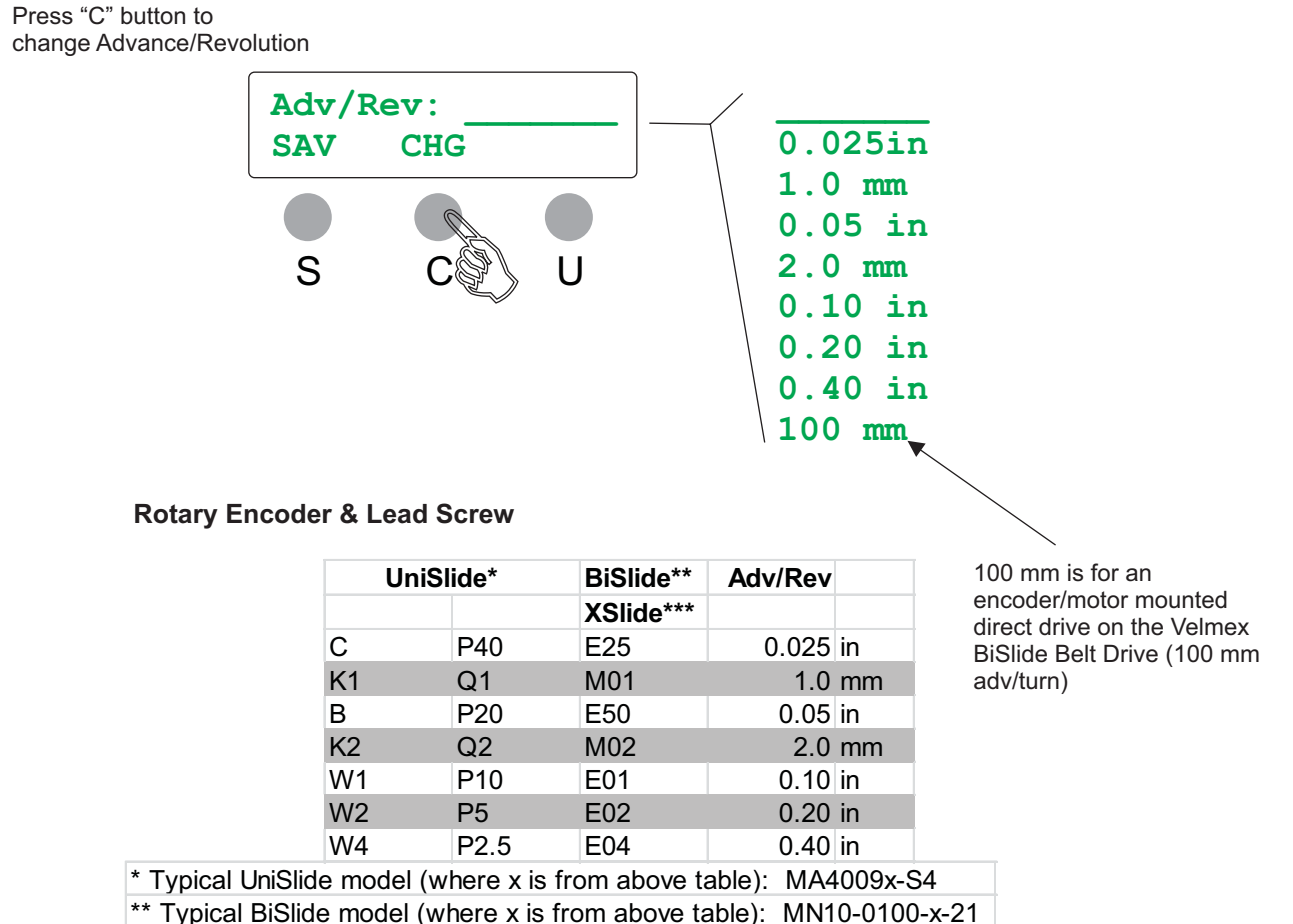

\*\*\* Typical XSlide model (where x is from above table): XN10-0040-x-71

Press "S" button to Save and exit this menu

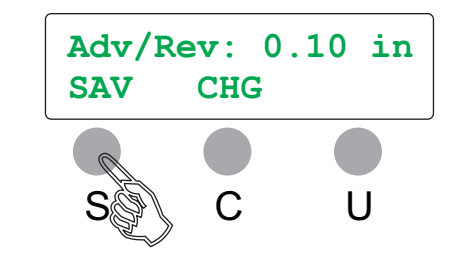

**Go to:**

"Front Panel Setup Encoder Type: Linear & Rotary Direction"

#### **Front Panel Setup Encoder Type: Rotary Device: Rotary Table Gear Ratio**

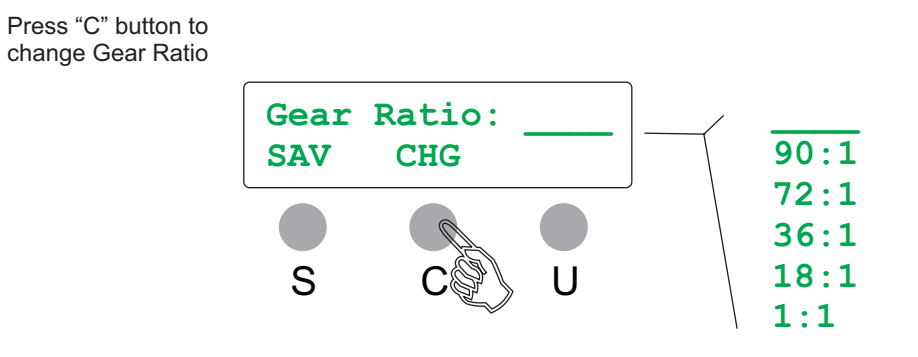

#### **Rotary Encoder & Rotary Table**

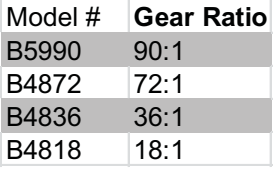

Press "S" button to Save and exit this menu

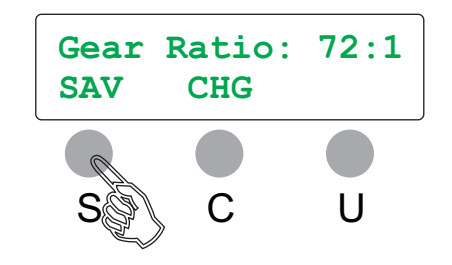

### **Front Panel Setup Encoder Type: Linear & Rotary Direction**

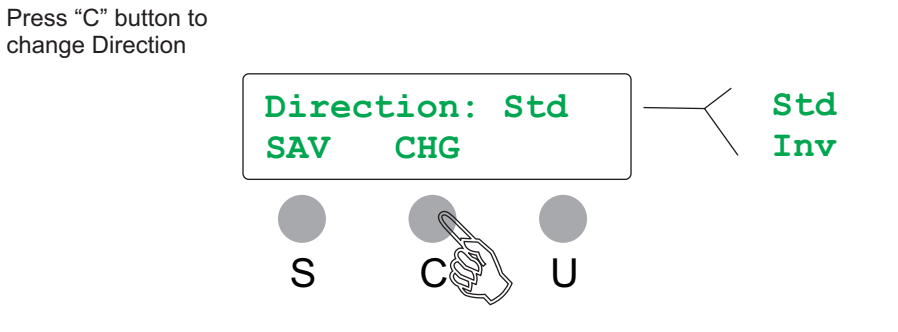

#### Direction: Std

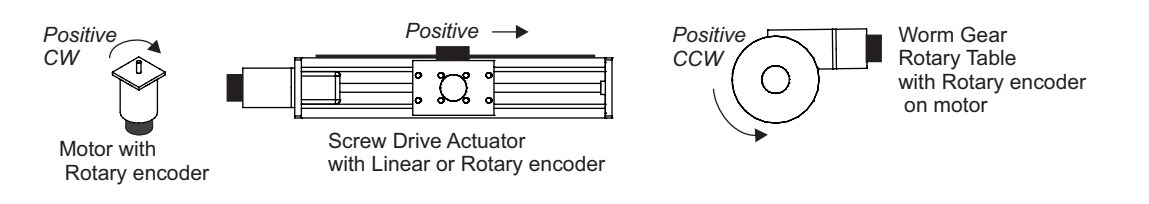

Press "S" button to Save and exit this menu

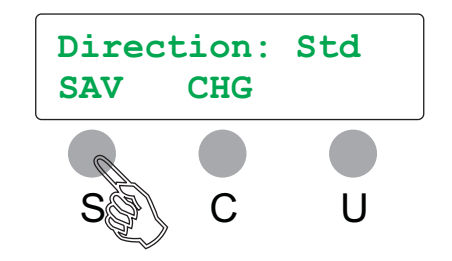

### **Front Panel Setup Encoder Type: Linear & Rotary Display Resolution**

Press "C" button to change Display Resolution

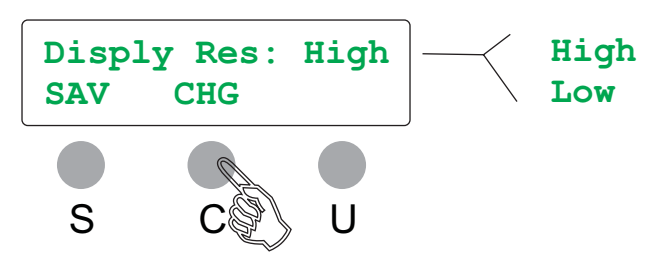

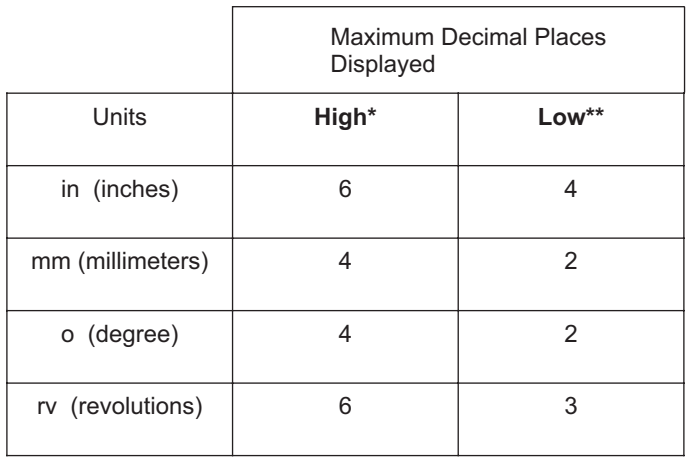

\* Refer to Appendix B for more information

\*\* Refer to Appendix A for more information

Press "S" button to Save and exit this menu

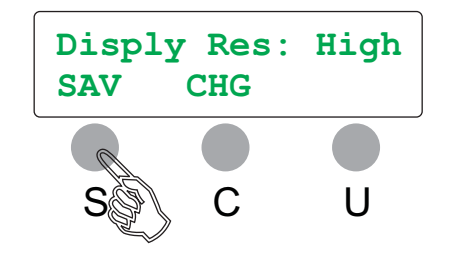

#### **Front Panel Setup Encoder Type: Linear & Rotary Primary Unit**

U C S Press "C" button to change Primary Unit **Prim Unit: Std SAV CHG Std Inv**

#### **Std Primary Units**

- **mm** For Linear Encoders mm For Lead Screws with x.x mm Adv/Rev **in** For Lead Screws with **x.xx in** Adv/Rev
- **o** For Rotary Tables

#### **Inv Primary Units**

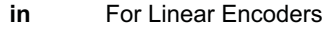

- **in** For Lead Screws with **x.x mm** Adv/Rev<br>**mm** For Lead Screws with **x.xx in** Adv/Rev For Lead Screws with **x.xx in** Adv/Rev
- **rv** For Rotary Tables

Press "S" button to Save and exit this menu

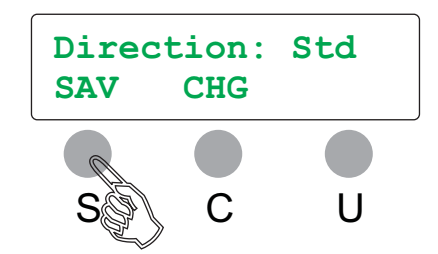

#### **Front Panel Setup End Encoder Set**

**SAV CHG**

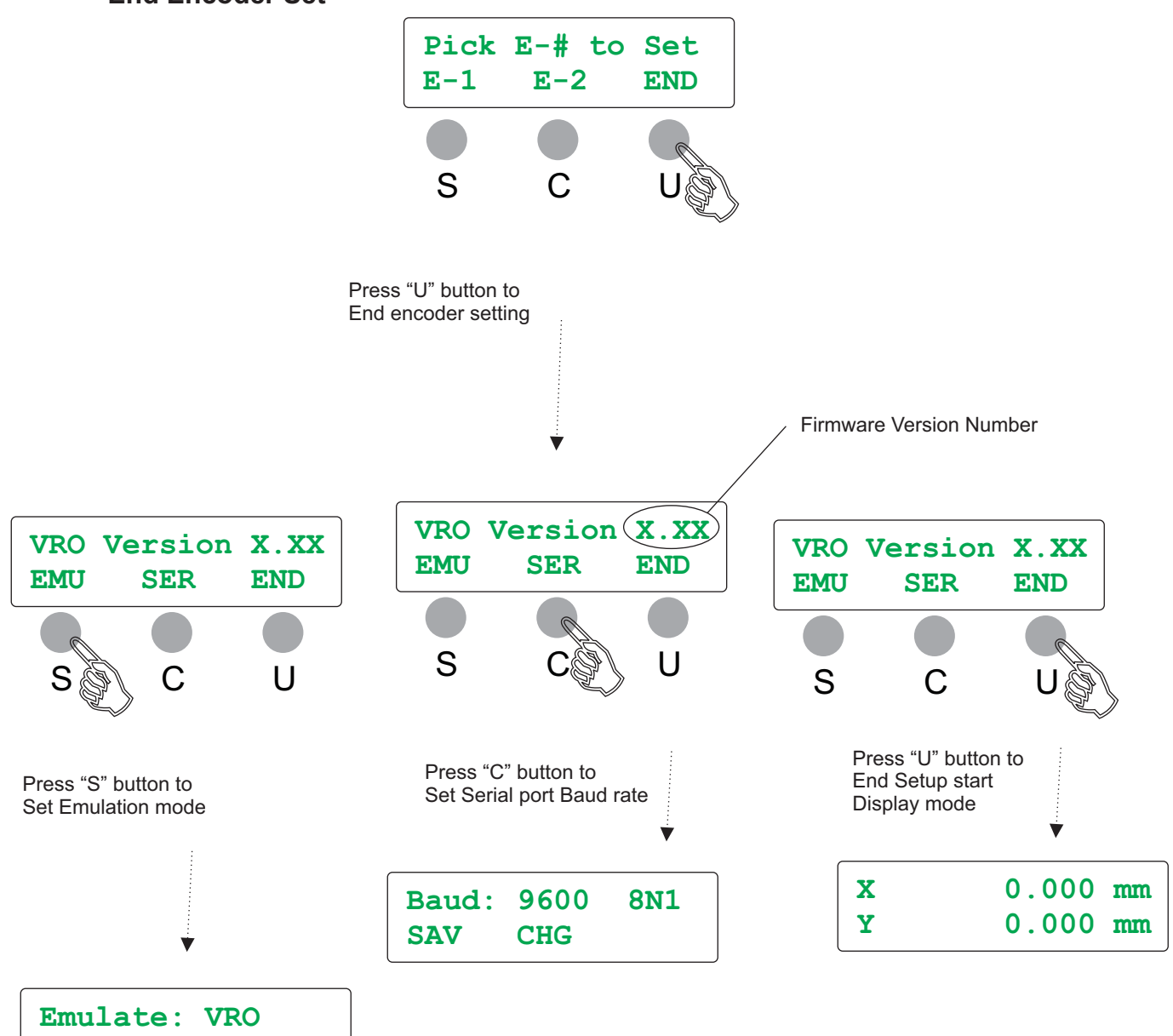

## **Front Panel Setup Emulate**

Press "C" button to change Emulation setting

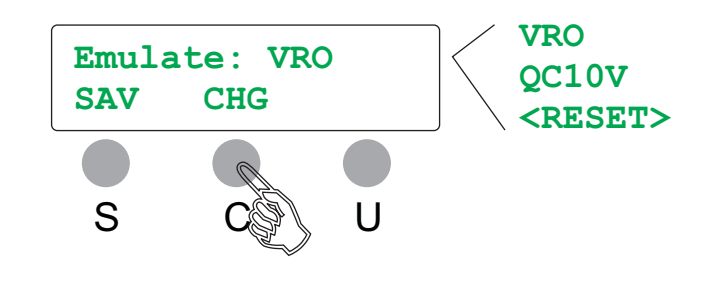

**VRO** is the standard setting **QC10V** setting changes the Serial port stop bits from 1 to 2 **<RESET>** setting will erase all settings saved in memory

Press "S" button to Save and exit this menu

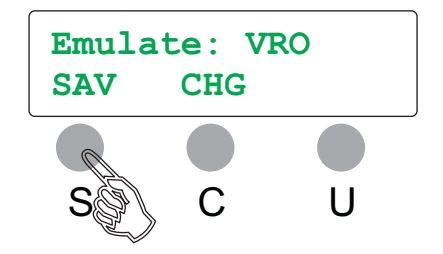

## **Front Panel Setup Serial Set Baud**

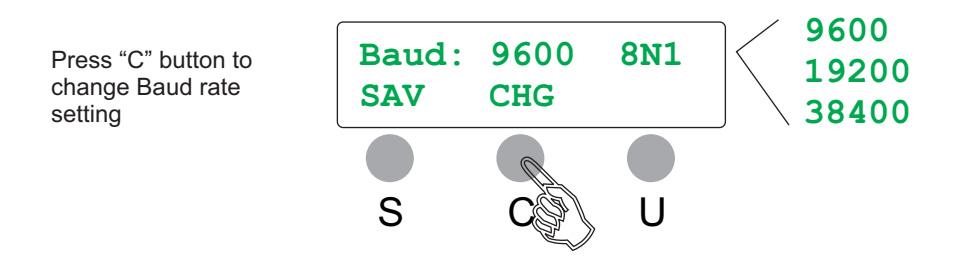

**NOTE:** Data bits are 8, Parity is None, and Stop bits is normally 1

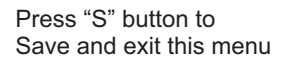

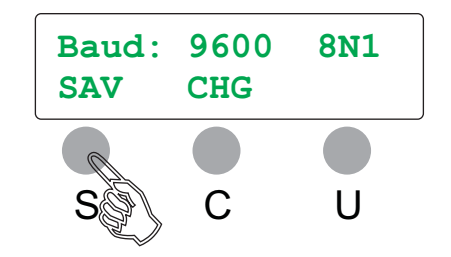

# **Display Mode**

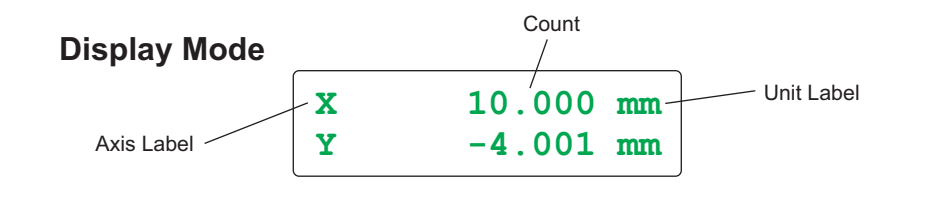

#### **Clearing Count (VRO-1)**

Press the "C" button to zero the encoder count

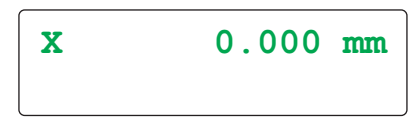

#### **Clearing Count (VRO-2)**

Press the "C" button, the second line of the display will show the zero submenu:

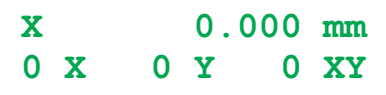

Press the "S" button to zero X axis, press the "C" button to zero Y axis, the "U" button to zero X & Y axes,

**NOTE:** This menu will revert back to the previous display if a button is not pressed within 2 seconds.

#### **Primary/Secondary Units**

Press and release the "U" button to toggle between units. NOTE: The status light is on for primary and off for secondary units.

**Standard Units**

- **mm** Millimeters
- **in** Inches
- **o** Decimal Degrees
- **rv** Revolutions
- **ct** Raw Encoder Counts (default when VRO Setup not completed)

## **Display Mode**

#### **Send Count to Host Computer**

Press the "S" button to Send the display count out the Serial port. The status light will flash for duration of the send. For more information on the Send format refer to the "setO" command.

There is user resettable Send Counter that counts the number of Sends.

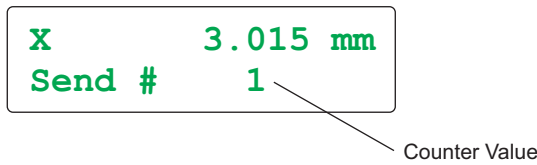

#### **Viewing & Clearing Send Counter**

Hold the "U" button down and press the "S" button to display the Send Counter menu:

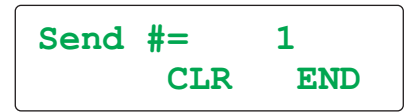

Press the "C" button to Clear the Send Counter, press "U" to End menu

**NOTE:** This menu will revert back to the previous display if a button is not pressed within 2 seconds.

#### **Sleep Mode**

To put the VRO into Sleep mode hold the "U" button down >2 seconds until "( Sleep mode" is displayed.

The display will blank and the status light will flash on/off continuously at a 1 second rate. To exit sleep press "U" button, or send any character in the Serial port.

**NOTE:** The VRO fully powers attached encoders and keeps counting while in sleep mode.

#### **Troubleshooting\***

- Status light flashing rapidly and display shows partial information or odd characters

- -Power is intermittent /was interrupted, check power input connector & cycle power
- Status light pulsating and display shows ">5 INPUT VOLTS !"
- -Power in is greater than 5.4 volts, disconnect power adapter and check it's voltage
- Status light pulsating and display shows "<5 INPUT VOLTS !"
- -Power in is less than 4.6 volts, check power adapter voltage, and encoder load

- Status light pulsating and display shows "Enc Input Fail !"

-Poor encoder connection, electrical interference, or count exceeding 1.6 MHz

\* Refer to Appendix C for more display messages

#### **General Command Structure**

- Commands with a value after the command letter(s) need to end with a <cr> (carriage return) or comma.
- All single letter command do not need an ending <cr> or comma.
- Spaces are optional and not required between any characters.
- **All command characters are case sensitive**
- Scripts of commands can contain a comment field designated by a semicolon

#### **Power-up/Start Mode Commands**

The following commands are available when the Start menu is displayed

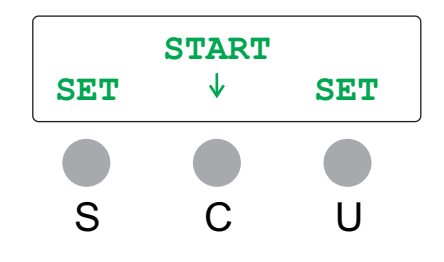

**E** Enable On-Line/Setup mode with echo "on"<br>**F** Enable On-Line/Setup mode with echo "off"

- **F** Enable On-Line/Setup mode with echo "off"<br>@ Simulate "C" button press
	- Simulate "C" button press

## *Status request commands***:**

**V** Verify Readout's status, VRO sends "P" to host to indicate in Power-up mode

Refer to the "Display Mode Commands" section for more information on the "E", "F", and "V"commands

This example: setO1XUC<cr> is the same as this:<br>setO1XUC ;se **set Send Format<cr>** Everything from the semicolon to a <cr> is ignored by the VRO

## **Front Panel Setup Commands**

The following commands are available when in Front Panel Setup

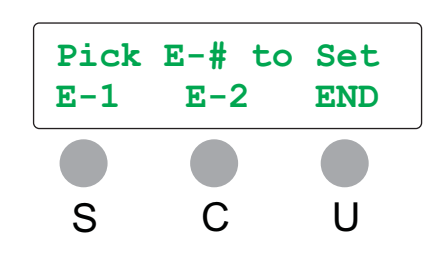

- **!** Simulate button 1 ("S") press
- @ Simulate button 2 ("C") press
- $#$  Simulate button 3 ("U") press

# *Status request command***:**

Verify Readout's status, VRO sends "F" to host to indicate in Front panel set-up mode

## **Display Mode Commands**

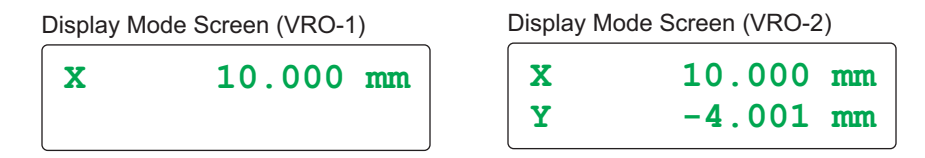

All commands are ASCII characters sent to the VRO through the RS-232 Serial interface. The simplest method to send commands is with terminal programs like the Velmex COSMOS Terminal or TeraTerm.

#### **NOTE: All command characters are case sensitive**

Another method to send commands is with commercially available languages such as BASIC, C, LabVIEW, MATLAB, etc.

To put the VRO in the On-Line / Setup mode, the host must send either an "**E**", or "**F**". When the VRO receives an "E", or "F" the On-line screen will be displayed, Display mode commands, and Display mode button inputs will be disabled.

The "E" puts the VRO on-line with echo "on" (echoes all characters received back to the host.) The "F" puts the VRO on-line with echo "off". If you are using a terminal program to communicate to the VRO use the "E" so typed characters will be displayed. When using a software language to send commands, use the "F" so the host's input buffer will not be burdened with echoed characters from the VRO.

- **E** Enable On-Line / Setup mode with echo on. The single character "E" is used to put the VRO in the On-Line mode. All characters the VRO receives will be echoed back to the host. **F** Enable On-Line / Setup mode with echo oFF. The single character "F" is used to put the VRO in the On-Line mode. No characters will be echoed back to the host. The VRO will respond to all count and status requests.
- **C** Clear/Null (zero) encoder position registers<br> **N** Clear/Null (zero) encoder position registers
- **N** Clear/Null (zero) encoder position registers (same as "C")
- **<** Clear (zero) encoder 1 position register
- **>** Clear (zero) encoder 2 position register
- **U** Display Primary Unit (Similar function to pressing the "U" button)
- **u** Display Secondary Unit (Similar function to pressing the "U" button)
- **B** Blank display (Puts VRO in Sleep mode)

## **Display Mode Status Request Commands**

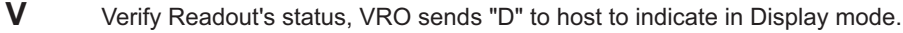

- **1** Send raw count encoder 1 to host. The VRO sends encoder count without scaling or unit label followed by a carriage return.
- **2** Send raw count encoder 2 to host. The VRO sends encoder count without scaling or unit label followed by a carriage return.
- **X** Send displayed encoder 1 primary position to host. The VRO sends encoder count scaled with primary units followed by a carriage return.
- **x** Send displayed encoder 1 secondary position to host. The VRO sends encoder count scaled with secondary units followed by a carriage return.
- **Y** Send displayed encoder 2 primary position to host. The VRO sends encoder count scaled with primary units followed by a carriage return.
- **y** Send displayed encoder 2 secondary position to host. The VRO sends encoder count scaled with secondary units followed by a carriage return.
- **S** Send formatted display to host (same as "S" button) See "setO" command to configure format.
- **#** Send count for # times "S" button pressed. The VRO sends count followed by a carriage return.

### **On-Line / Setup Mode Commands**

On-Line / Setup mode with echo on On-Line / Setup mode with echo off

**On-Line / Setup Mode (echo)**

**On-Line / Setup Mode (no echo)**

**Q** Quit On-Line mode (return to Display mode)

- **quit** Quit On-Line mode without backing-up changes. This is the same as the "Q" command except any settings that were updated will not be saved when the VRO is powered off.
- **fpsetup** Display Front Panel setup menu. This is the same as starting the setup menu at Power-up
- **lock** Disable Front Panel setup mode at power-up. The VRO will disable the Front Panel setup at the Start menu.

Start menu after "lock" command

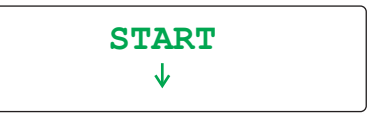

- **unlock** Enable Front Panel setup mode at power-up (default) This command restores setup at the Start menu that the "lock" command disabled
- **I1**v Preset encoder 1 (raw) count to value "v", v= 0 to +/- 2147483647

Display value = ((v x Multiplier) / Divisor) / 1x10^DecP v= ((Display value x 1x10^DecP) / Multiplier) x Divisor Where: Multiplier = **get\*x** Divisor = **get/x** DecP = **getPx** Example, set "I1" to 1600: **I1 16000** <cr> The "<cr>" is a carriage return character (<Enter> key on most keyboards)

A comma can be used instead of a <cr>: **I1 16000 ,**

Spaces are optional:

**I116000,**

**I2**v Preset encoder 2 (raw) count to value "v", v= 0 to +/- 2147483647

Display value = ((v x Multiplier) / Divisor) / 1x10^DecP v= ((Display value x 1x10^DecP) / Multiplier) x Divisor Where: Multiplier = **get\*y** Divisor = **get/y** DecP = **getPy**

## **On-Line / Setup Mode Commands**

**PT[[** Start Pass-Through mode.

When the VRO is in Pass-Through mode all characters coming in the Serial port will get put directly on the display. A carriage return will advance to the start of the next line. There are 2 lines of 16 characters. Characters will automatically wrap to the next line on the 17th character.

- **]** Close Pass-Through mode and maintain current screen
- **]]** Close Pass-Through mode and restore "On-Line" screen

The following script will create the screen below: **PT[[Example of Pass<cr> Through Mode !**

> **Example of Pass Through Mode !**

### **On-Line / Setup Status Request Commands**

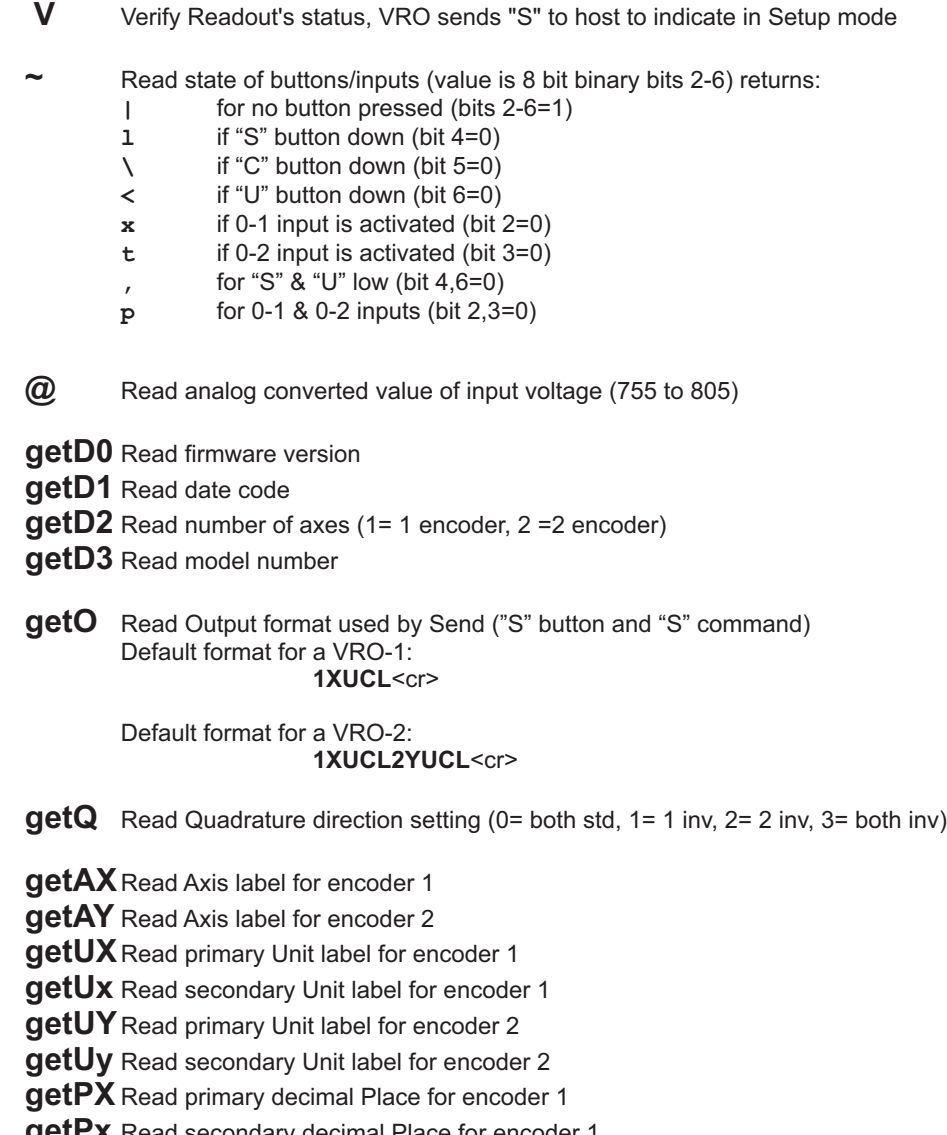

**getPx** Read secondary decimal Place for encoder 1

**getPY** Read primary decimal Place for encoder 2

**getPy** Read secondary decimal Place for encoder 2

**get\*X** Read primary Multiplier for encoder 1

**get\*x** Read secondary Multiplier for encoder 1

**get\*Y** Read primary Multiplier for encoder 2

**get\*y** Read secondary Multiplier for encoder 2

**get/X** Read primary Divisor for encoder 1

**get/x** Read secondary Divisor for encoder 1

**get/Y** Read primary Divisor for encoder 2

**get/y** Read secondary Divisor for encoder 2

#### **On-Line / Setup Set Commands**

All "set" commands must terminate with in a carriage return character (<Enter> key on most keyboards) or a comma.

- **setD0** Set VRO to default settings (all settings get cleared)
- **setD1** Set Front Panel setup to defaults
- **setD2** Set Scaling, Decimal Place, and Units to defaults
- setD3 Set Output format to defaults
- **setO**v Set Output format used by Send, v= 1,2,X,x,Y,y,U,C,L,<space> (max 100 char.) When the "S" button is pressed or the "S" command is used in Display mode the VRO sends the encoder count value based on the format of the script in the "setOv" command.
	- These are the script characters that can used: **1** Axis label encoder 1 **2** Axis label encoder 2<br>**X** Primary value encod **X** Primary value encoder 1 **x** Secondary value encoder 1<br>**Y** Primary value encoder 2 Primary value encoder 2 **y** Secondary value encoder 2<br>**C** <cr> (carriage return)  $\begin{array}{cc} \n\mathbf{C} & \langle \text{cr} \rangle & \langle \text{far} \rangle \n\end{array}$  (line feed) **L** <lf> (line feed) Unit label for previously designated axis Default format for a VRO-1: setO1XUCL<cr> Sends when "S" button pressed: **X 123456.789 mm<cr><lf>** Spaces can be put between characters to separate parameters further: setO 1 X UCL<cr> Sends when "S" button pressed:<br>**X** 123456.789 n **123456.789 mm<cr><lf>**

Default format for a VRO-2: **setO1XUCL2YUCL**<cr> Sends when "S" button pressed:

**X 123456.789 mm<cr><lf>** 

**Y-987654.321 mm<cr><lf>** 

**setQ**v Set Quadrature counting direction (v= 0= both std, 1= 1 inv, 2= 2 inv, 3= both inv) Example to invert both enocder 1 and 2 direction: **setQ3,**

# **On-Line / Setup Set Commands**

All "set" commands must terminate with in a carriage return character (<Enter> key on most keyboards) or a comma.

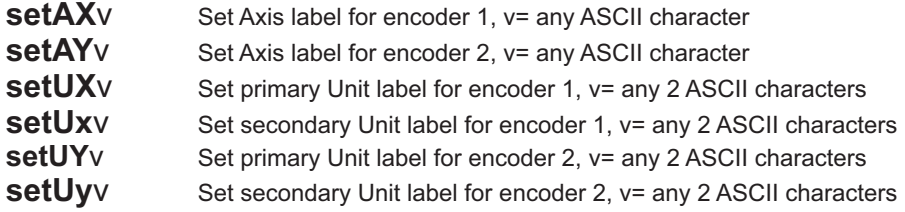

**NOTE:** When the following values are set through the Serial port, the Front panel encoder setup will be disabled.

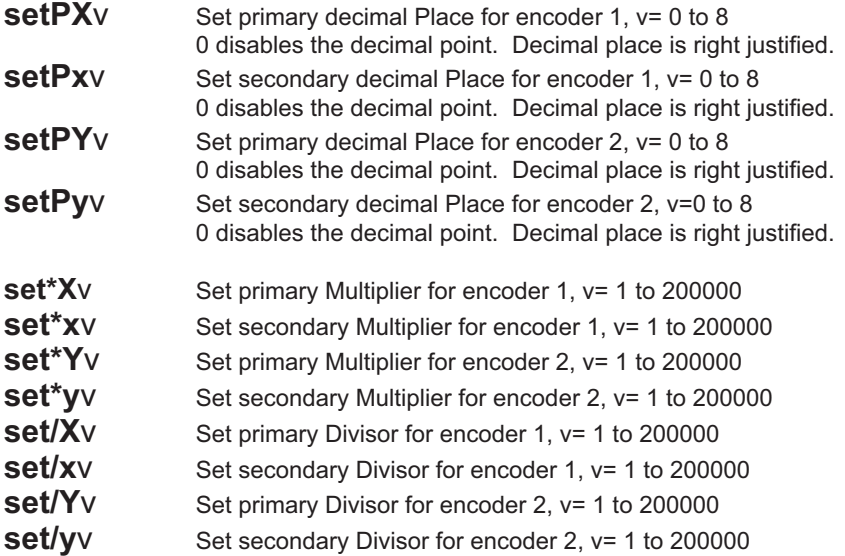

# **Specifications**

#### **Physical**

Enclosure: Aluminum Black Anodized, IP30 rated Weight.(VRO-1)...1.00 lbs (459 g) Weight.(VRO-2)...1.06 lbs (473 g) Height .................4.27" (108.5 mm) Width ...................6.87" (174.5 mm) Depth ..................1.89" (48 mm)

#### AC Power Adapter:

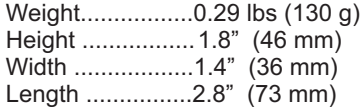

#### Display:

Format.................2 Line x 16 Character Type.....................OLED, Green Contrast Ratio......2000:1 (readable in direct sunlight) Character Height...9 mm (0.35") Viewing Angle.......160 degrees Half-life.................50,000 hours

#### **Electrical Requirements**

AC Power Adapter...... 90-264VAC 0.4A 47-63Hz VRO .......................... 5VDC± 2% 1.0A Power Connector.....5.5 mm (type N) 2.5 mm ctr pin positive

Encoder: 4.87 to 5.13 VDC, 330 ma max input Differential or Single Ended Interface

#### **Environmental**

Operating Temperature ....  $0^\circ$ -120 $^\circ$  F (-18 $^\circ$ -49 $^\circ$  C) Relative Humidity.............. 10%-90% (noncondensing)

#### **Models**

VRO-1 (one axis version) VRO-2 (two axis version) VRO-1B (one axis version with tilt base) VRO-2B (two axis version with tilt base) VRO-1H (one axis version with hinge) VRO-2H (two axis version with hinge)

#### **Performance**

Maximum displayable count: ±999,999,999 Maximum internal count: ±2,147,483,647 Maximum count rate: 1.6 MHz Encoder Inputs: 4x quadrature differential line receivers, Schmitt trigger with low pass digital filtering Maximum power output: 330 ma per encoder RoHS compliant

**RS-232 Port Configuration** 8 Data, No Parity, 1 Stop, 9600 baud rate default (19200, 38400 baud rate settable)

# **Dimensions**

# **VRO-1 / VRO-2**

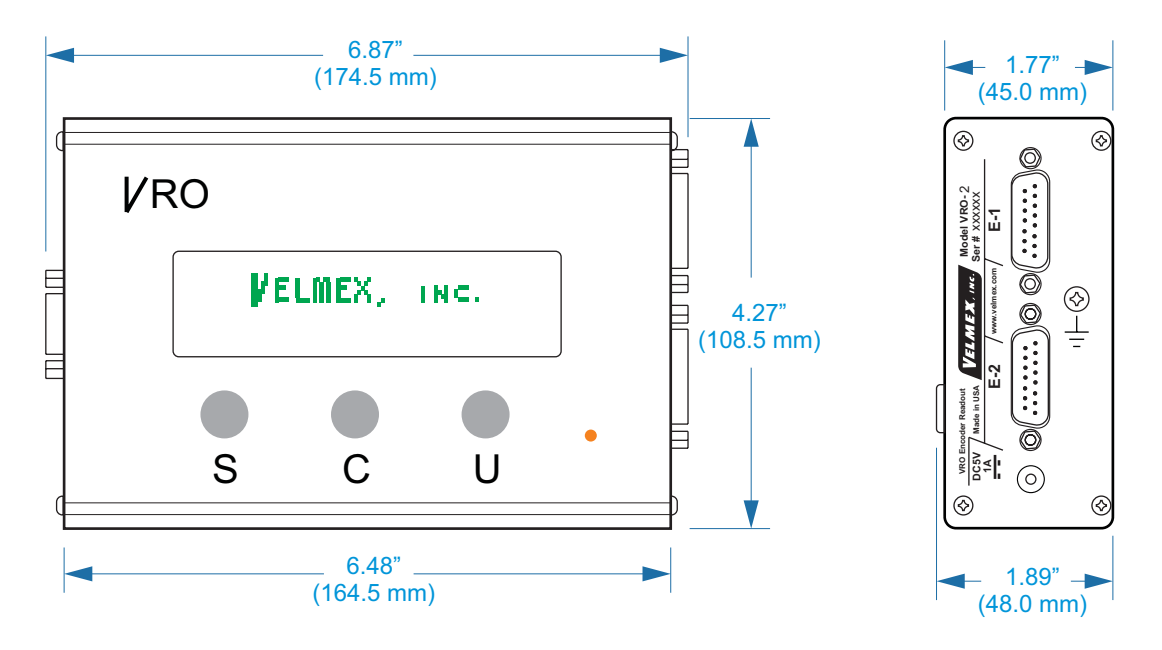

**Power Adapter**

(Shown without AC Plug)

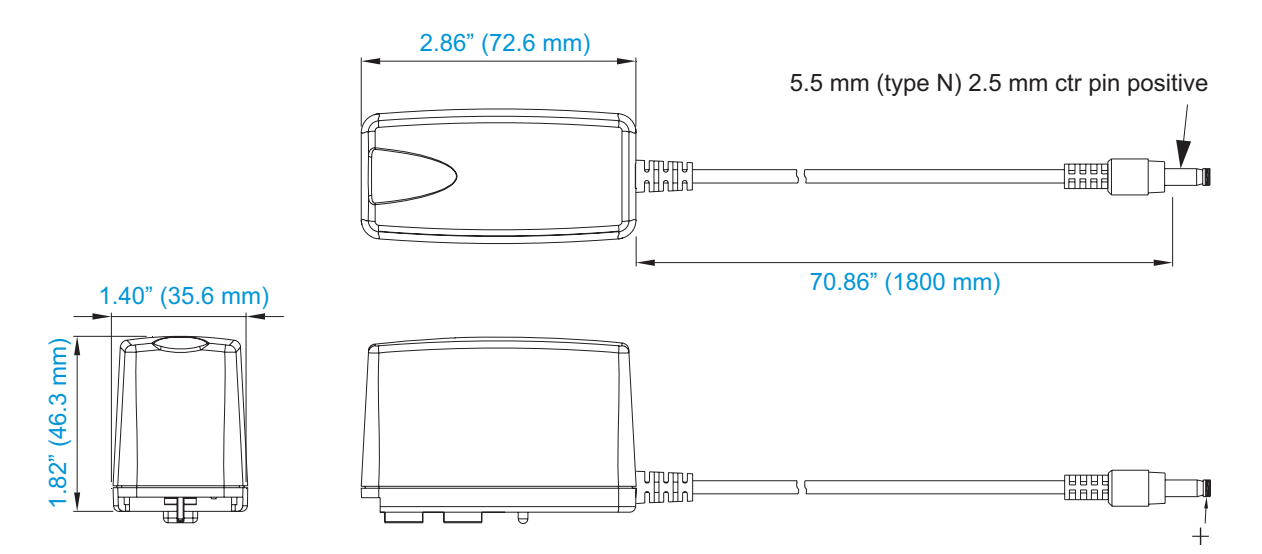

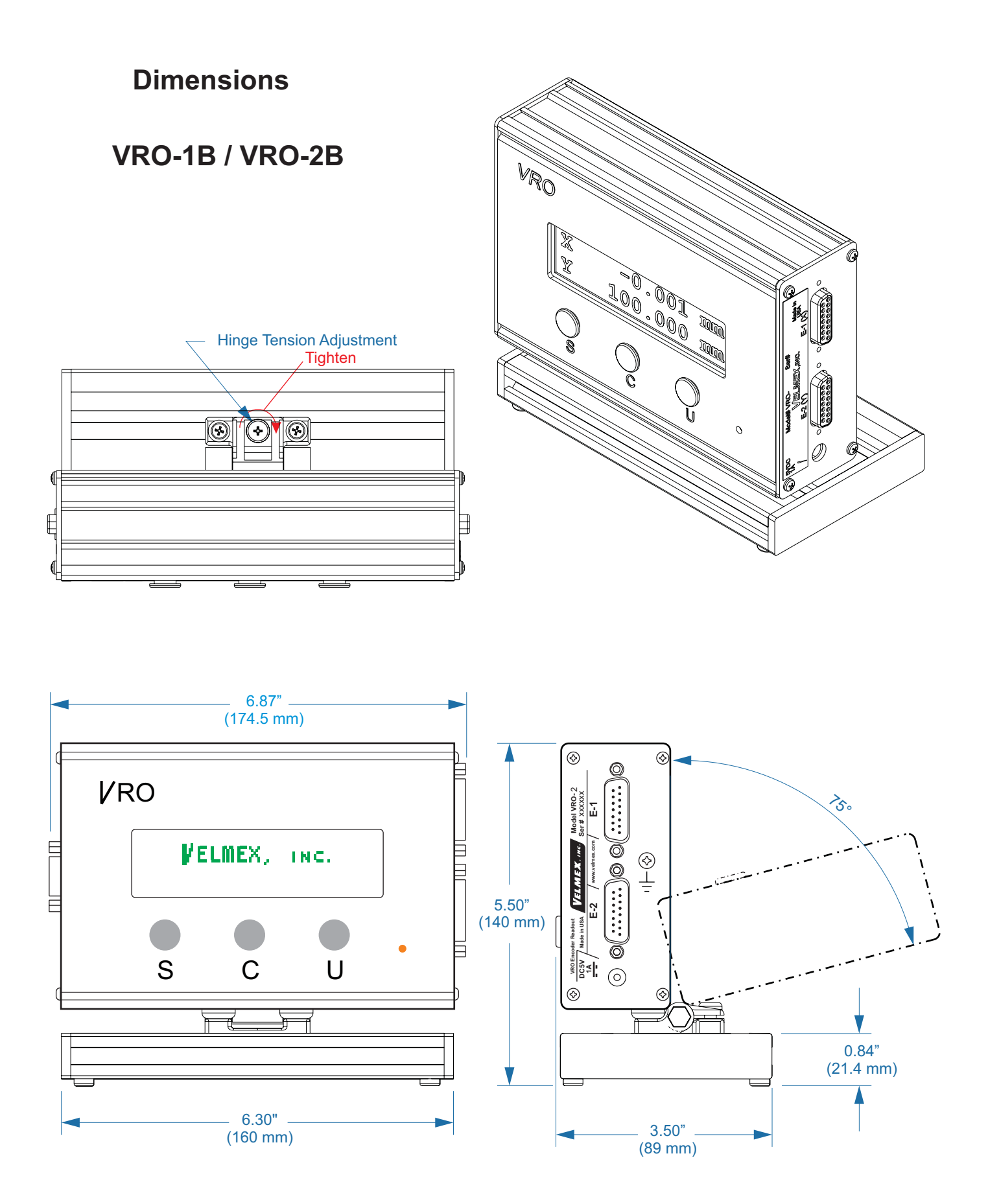

# **Warranty**

The VRO encoder readout manufactured by Velmex is warranted to be free from defects for a period of three (3) years. Velmex's obligation under this warranty does not apply to defects due, directly or indirectly, to misuse, abuse, negligence, accidents, or unauthorized repairs, alterations, or cables/connectors that require replacement due to wear. Claims must be authorized, and a return authorization number issued before a product can be returned.

The warranty does not cover items which are not manufactured or constructed by Velmex, Inc. These components are warranted by their respective manufacturer:

- 1 Year for OLED Display Module
- 1 Year for Cincon Power Adapter

Under the above warranty, Velmex will, at its option, either repair or replace a nonconforming or defective product.

The above warranty is the only warranty authorized by Velmex. Velmex shall in no event be responsible for any loss of business or profits, downtime or delay, labor, repair, or material costs, injury to person or property or any similar or dissimilar incidental or consequential loss or damage incurred by purchaser, even if Velmex has been advised of the possibility of such losses or damages.

Inasmuch as Velmex does not undertake to evaluate the suitability of any Velmex product for any particular application, the purchaser is expected to understand the operational characteristics of the product, as suggested in documentation supplied by Velmex, and to assess the suitability of Velmex products for this application.

This limited warranty give you specific legal rights which vary from State to State.

# **Contact Information**

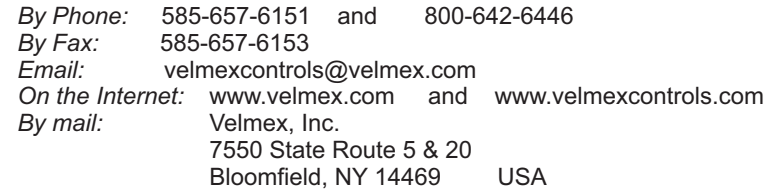

Copyright 2013 Velmex Inc. All rights reserved. Velmex, the Velmex logo, UniSlide, and BiSlide are trademarks of Velmex Inc. All other trademarks are the property of their respective owners.

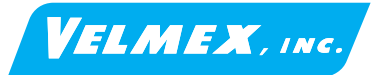

# **Appendix A LOW Display Res Scaling Tables** CPR= Cycles/rev

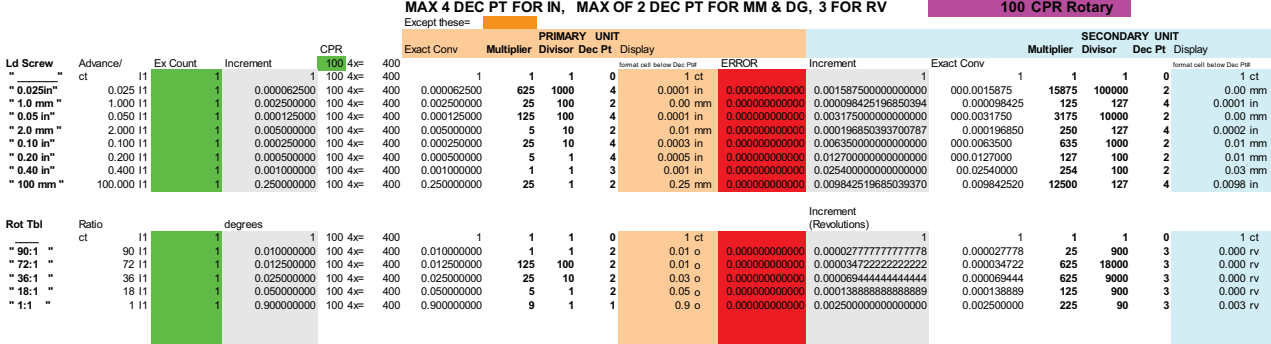

#### **200 CPR Rotary**

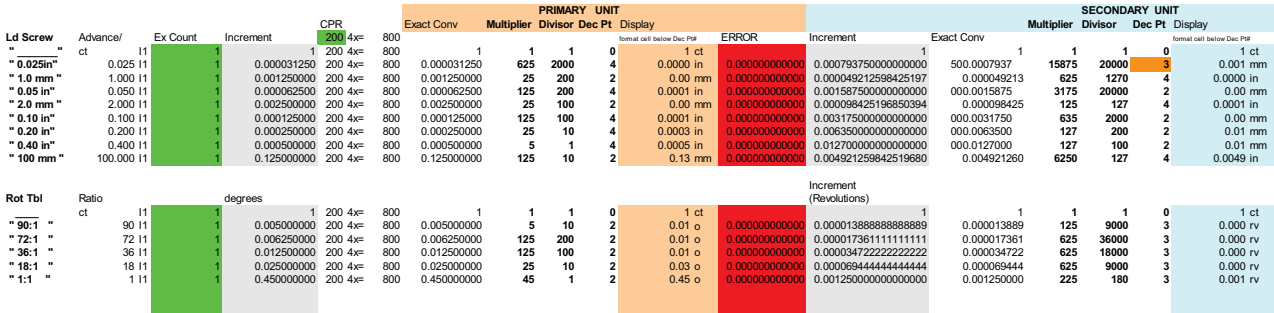

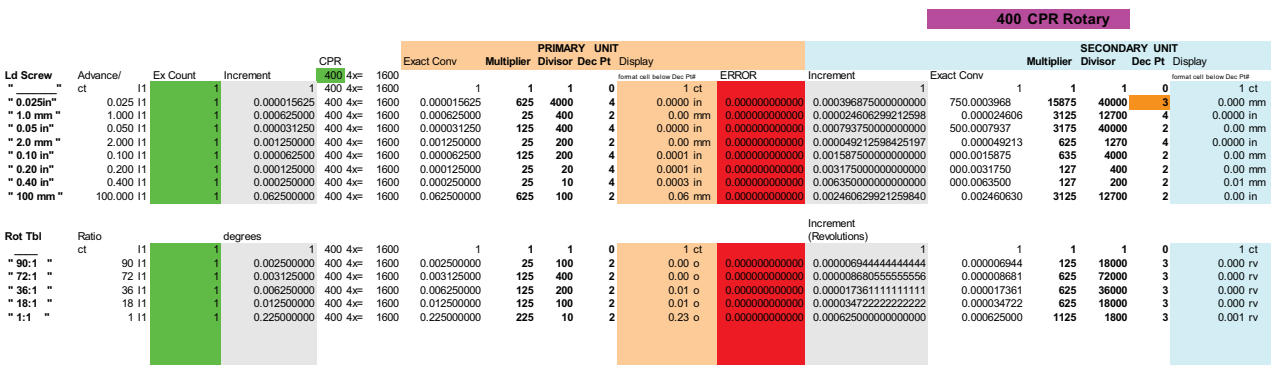

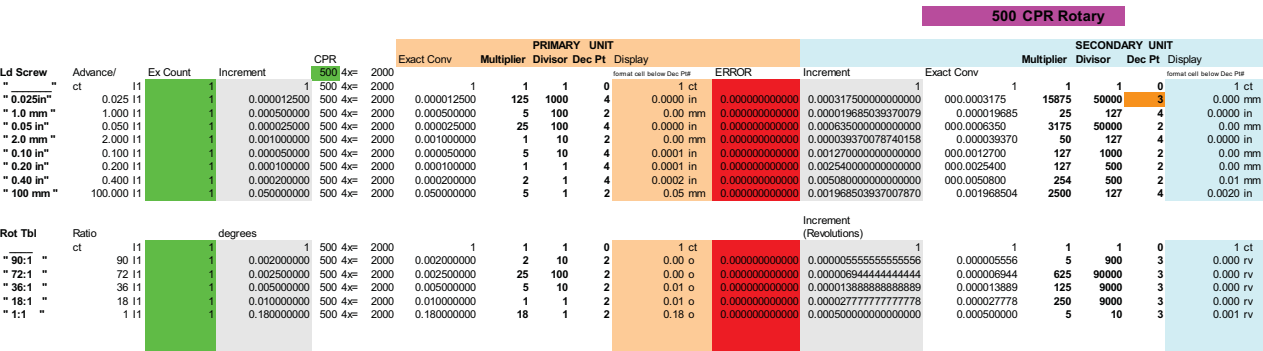

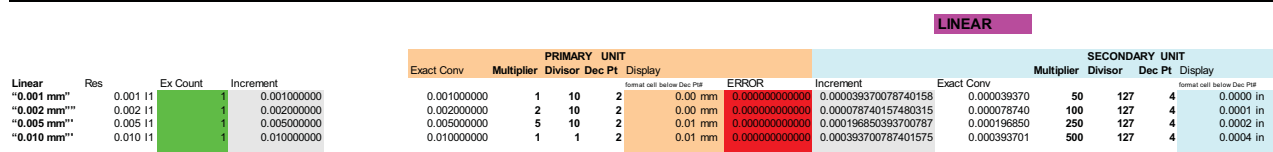

# **Appendix B** HIGH Display Res Scaling Tables<br>MAX 6 DEC PT FOR IN & RO, MAX OF 4 DEC PT FOR MM & DEG 100 CPR Rotary

**PRIMARY UNIT**<br>CPR **Exact Conv <b>Multiplier Divisor Dec Pt** Display **Multiplier Divisor Dec Pt** Display **Multiplier Divisor Dec Pt** Display errew Advance/ ExCount Increment 1000 4x= 400 for the declinate ERROR Increment ExactConv to tell to the materials of the tell to the telesconviers of the telesconviers of the telesconviers of the telesconviers of the t **" 0.025in"** 0.025 I1 1 0.000062500 100 4x= 400 0.000062500 **625 10 6** 0.000063 in 0.000000000000 0.001587500000000000 0.00158 7500 **15875 1000 4** 0.0016 mm **" 1.0 mm "** 1.000 I1 1 0.002500000 100 4x= 400 0.002500000 **25 1 4** 0.0025 mm 0.000000000000 0.000098425196850394 0.0000984 25 **12500 127 6** 0.000098 in **" 0.05 in"** 0.050 I1 1 0.000125000 100 4x= 400 0.000125000 **125 1 6** 0.000125 in 0.000000000000 0.003175000000000000 0.00317 5000 **3175 100 4** 0.0032 mm **" 2.0 mm "** 2.000 I1 1 0.005000000 100 4x= 400 0.005000000 **51 3** 0.005 mm 0.000000000000 0.000196850393700787 0.00019685 0 **25000 127 6** 0.000197 in **" 0.10 in"** 0.100 I1 1 0.000250000 100 4x= 400 0.000250000 **25 1 5** 0.00025 in 0.000000000000 0.006350000000000000 0.006350 000 **635 10 4** 0.0064 mm **" 0.20 in"** 0.200 I1 1 0.000500000 100 4x= 400 0.000500000 **51 4** 0.0005 in 0.000000000000 0.012700000000000000 0.0127000 00 **127 1 4** 0.0127 mm **" 0.40 in"** 0.400 I1 1 0.001000000 100 4x= 400 0.001000000 **11 3** 0.001 in 0.000000000000 0.025400000000000000 0.02540000 0 **254 1 4** 0.0254 mm **" 100 mm "** 100.000 I1 1 0.250000000 100 4x= 400 0.250000000 **25 1 2** 0.25 mm 0.000000000000 0.009842519685039370 0.009842520 **12500 127 4** 0.0098 in Increment<br>(Revolutions) **Rot Tbl** Ratio degrees (Revolutions) **\_\_\_\_** ct I1 1 1 100 4x= 400 1 **11 0** 1 ct 1 1 **1 10** 1 ct **" 90:1 "** 90 I1 1 0.010000000 100 4x= 400 0.010000000 **11 2** 0.01 o 0.000000000000 0.000027777777777778 0.000027778 **250 9 6** 0.000028 rv **" 72:1 "** 72 I1 1 0.012500000 100 4x= 400 0.012500000 **125 1 4** 0.0125 o 0.000000000000 0.000034722222222222 0.000034722 **625 18 6** 0.000035 rv **" 36:1 "** 36 I1 1 0.025000000 100 4x= 400 0.025000000 **25 1 3** 0.025 o 0.000000000000 0.000069444444444444 0.000069444 **625 9 6** 0.000069 rv **" 18:1 "** 18 I1 1 0.050000000 100 4x= 400 0.050000000 **51 2** 0.05 o 0.000000000000 0.000138888888888889 0.000138889 **1250 9 6** 0.000139 rv **" 1:1 "** 1 I1 1 0.900000000 100 4x= 400 0.900000000 **91 1** 0.9 o 0.000000000000 0.002500000000000000 0.002500000 **225 9 4** 0.0025 rv **200 CPR Rotary**

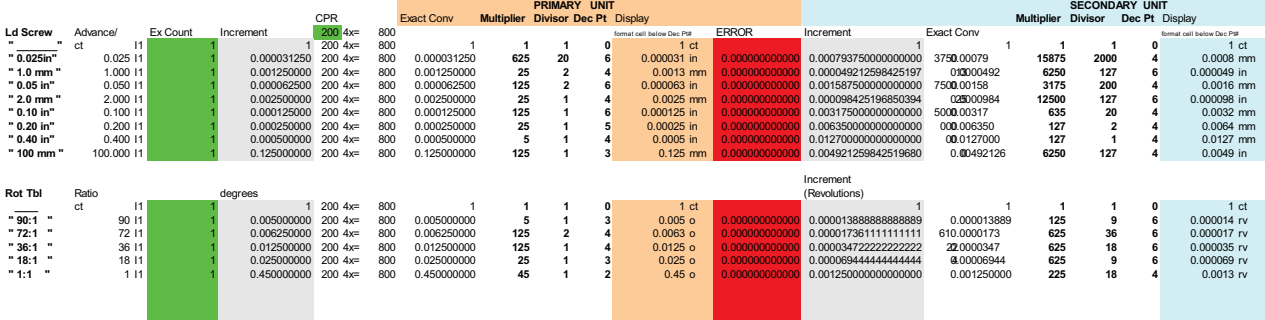

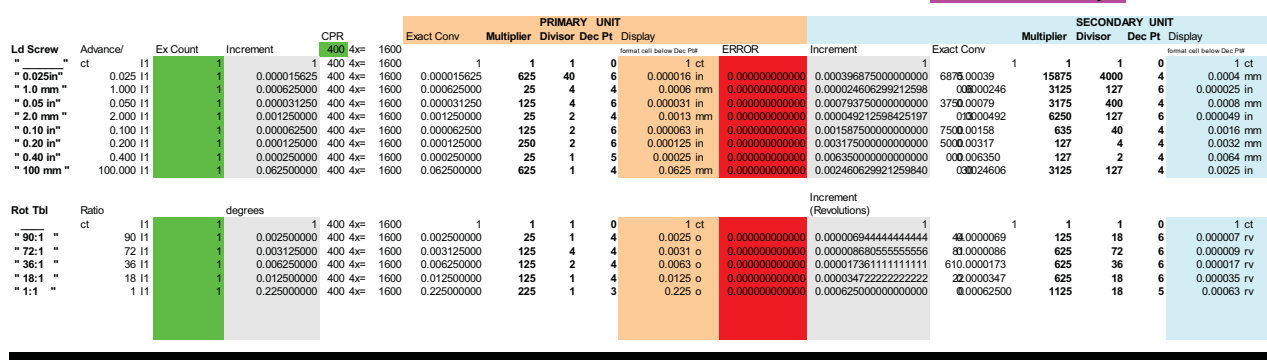

**400 CPR Rotary**

**500 CPR Rotary**

**LINEAR**

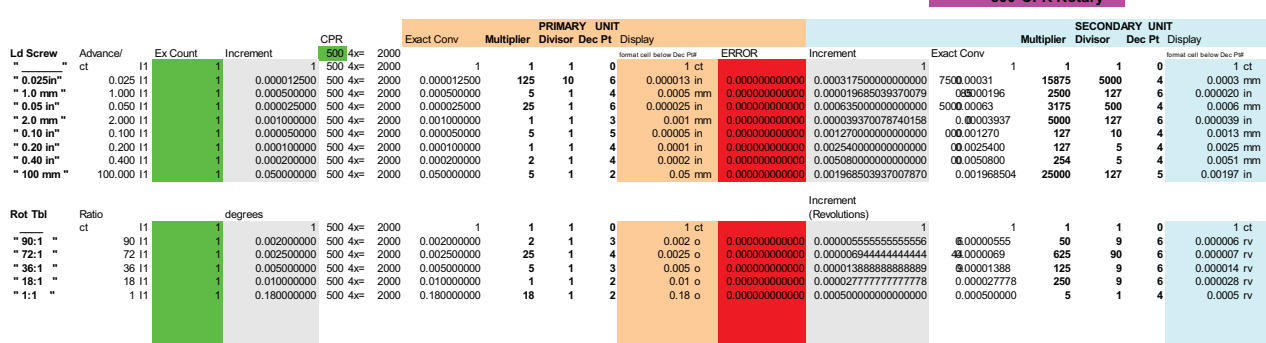

#### **PRY UNIT**<br>**Primary District SECONDARY UNIT**<br>**PRIMARY District Second Article Second Article Second Article Second Article Second Article Second Article Second Article Second Article Second Article Second Article Second Ar** Exact Conv **Multiplier Divisor Dec Pt** Display **Multiplier Divisor Dec Pt** Display **Linear** Res Ex Count Increment format cell below Dec Pt# ERROR Increment Exact Conv format cell below Dec Pt# **"0.001 mm"** 0.001 I1 1 0.001000000 0.001000000 **11 3** 0.001 mm 0.000000000000 0.000039370078740158 0.00003937 0 **5000 127 6** 0.000039 in **"0.002 mm""** 0.002 I1 1 0.002000000 0.002000000 **21 3** 0.002 mm 0.000000000000 0.000078740157480315 0.00007874 0 **10000 127 6** 0.000079 in **"0.005 mm"'** 0.005 I1 1 0.005000000 0.005000000 **51 3** 0.005 mm 0.000000000000 0.000196850393700787 0.00019685 0 **25000 127 6** 0.000197 in **"0.010 mm"'** 0.010 I1 1 0.010000000 0.010000000 **11 2** 0.01 mm 0.000000000000 0.000393700787401575 0.000393701 **50000 127 6** 0.000394 in

#### 36

# **Appendix C Display Messages**

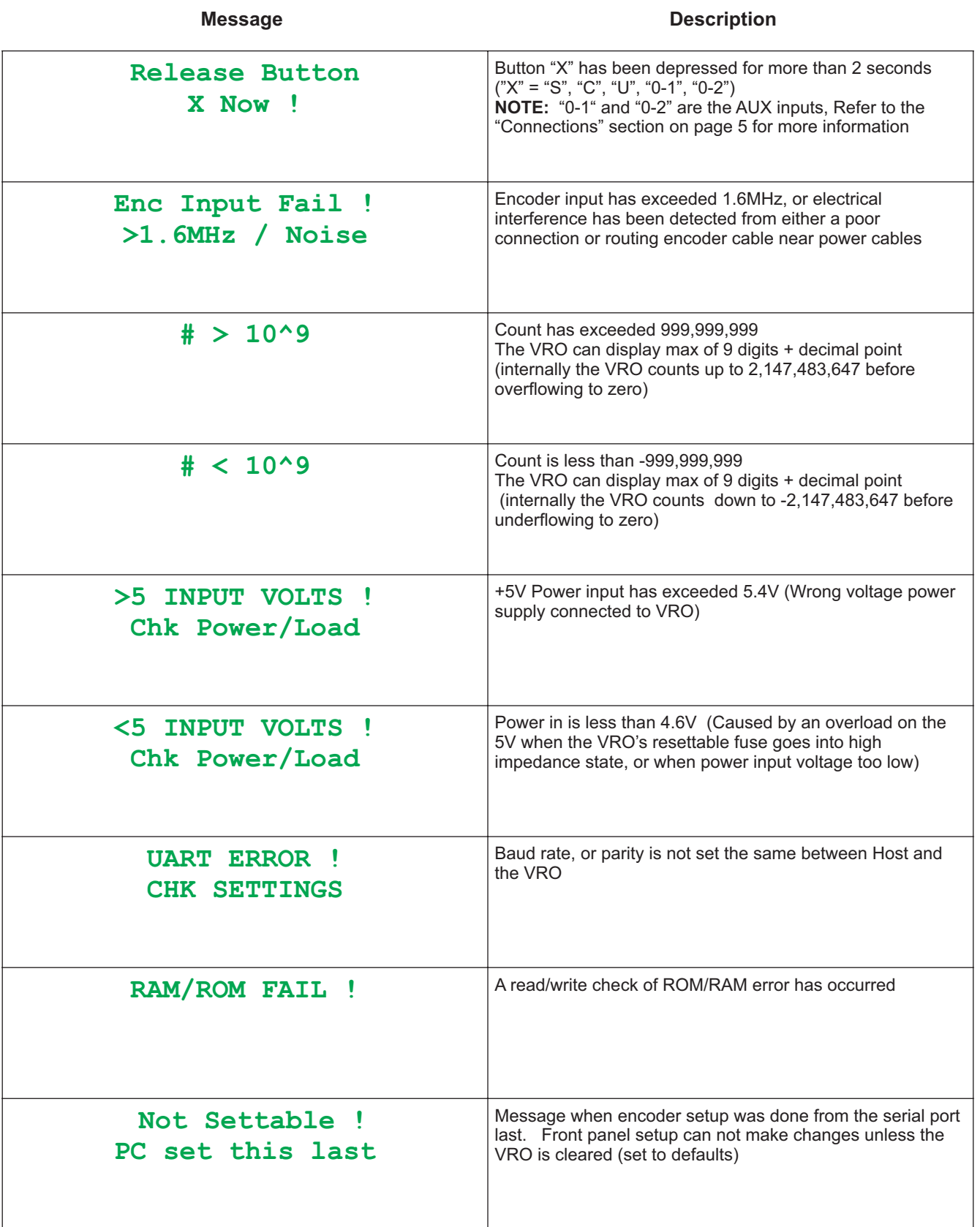